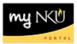

# **Class Roster - Administrators**

### Location(s):

myNKU

**Purpose:** Perform this procedure when you need to view individual faculty teaching schedules and class rosters. Send email to students.

- 1. Log into <u>http://mynku.nku.edu</u> using your NKU username and password.
- 2. Select the Student Administration tab.
- 3. Select the Administration Services sub-tab.
- 4. Click Class Roster.

| Home                      | Comp    | ensation Manager | nent                              | SAP GUI fo                              | r ERQ        | Student Adminis  | stration       | nployee Self-S |  |  |
|---------------------------|---------|------------------|-----------------------------------|-----------------------------------------|--------------|------------------|----------------|----------------|--|--|
| Faculty Se                | ervices | Event Planning   | Adn                               | ninistration Se                         | ervices      |                  |                |                |  |  |
|                           |         | I s              | tudent /                          | Administration                          | > Administra | ation Services > | Class Roster   |                |  |  |
| Overvie Class R           |         |                  | Clas                              | s Roster                                |              |                  |                |                |  |  |
| Schedule of Classes       |         |                  | Facul                             | lty Courses                             |              |                  |                |                |  |  |
| Registration Cart View    |         |                  | Academic Period *: 2012-2013 Fall |                                         |              |                  |                |                |  |  |
| Pre/Corequisite Report by |         |                  | SubSession: All SubSessions       |                                         |              |                  |                |                |  |  |
| Course Completion Check   |         |                  | Faculty Personal ID:              |                                         |              |                  |                |                |  |  |
| • Chair View of Grades    |         |                  |                                   | ty NKU Userna<br>se:                    | me:          | GO               | GO             |                |  |  |
|                           |         |                  | View                              | [Standard Vie                           | w] 🔽         | Print Version    | Export 🖌       |                |  |  |
|                           |         |                  | A                                 | cademic Org.                            |              | Course           | Section        | Section Titl   |  |  |
|                           |         |                  | OR<br>Facul<br>OR<br>Cours        | ty NKU Userna<br>se:<br>; [Standard Vie | me:          | Print Version    | GO<br>Export 4 | Section Tr     |  |  |

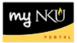

- 5. Select the Academic Period.
- 6. Select the SubSession.
- 7. Enter Faculty Personal ID –or- Faculty NKU User name –or- Course.
- 8. Click Go.

| Class Roster                                       |
|----------------------------------------------------|
|                                                    |
| Faculty Courses                                    |
| Academic Period *: 2012-2013 Fall                  |
| SubSession: Full Session : 08/20/2012 - 12/16/2012 |
| Faculty Personal ID: 0                             |
| Faculty NKU Username: GO                           |
| OR                                                 |
| Course: UNV 101 GO                                 |
|                                                    |

9. Select the course/section (student list is displayed at the bottom of the screen).

|                                                                                                    | Class Roster                             |                                                          |                                                                                                    |                     |                      |                      |                      |                                          |                                                      |                                                      |                         |                                                                                    |
|----------------------------------------------------------------------------------------------------|------------------------------------------|----------------------------------------------------------|----------------------------------------------------------------------------------------------------|---------------------|----------------------|----------------------|----------------------|------------------------------------------|------------------------------------------------------|------------------------------------------------------|-------------------------|------------------------------------------------------------------------------------|
| Faculty Courses                                                                                    |                                          |                                                          |                                                                                                    |                     |                      |                      |                      |                                          |                                                      |                                                      |                         |                                                                                    |
| Academic Period *:     2012-2013 Fall       SubSession:     Full Session : 08/20/2012 - 12/16/2012 |                                          |                                                          |                                                                                                    |                     |                      |                      |                      |                                          |                                                      |                                                      |                         |                                                                                    |
| Faculty Personal ID: Image: GO   OR GO   Faculty NKU Username: GO   OR Course:   UNV 101 GO        |                                          |                                                          |                                                                                                    |                     |                      |                      |                      |                                          |                                                      |                                                      |                         |                                                                                    |
| View: [Standard View]                                                                              | Prir                                     | nt Version Expo                                          |                                                                                                    |                     |                      |                      |                      |                                          |                                                      |                                                      |                         |                                                                                    |
| Academic Org.                                                                                      | Course                                   | Section                                                  | Section Title                                                                                                    | Booked              | Opt                  | Max                  | Room Cap             | Hours                                    | Start Date                                           | End Date                                             | Days                    | Filter Settin<br>Start Time                                                        |
| Academic Org.<br>Academic Orientation                                                              | Course<br>UNV 101                        | Section<br>Section 038                                   | Section Title<br>Orientation to College and Beyond                                                                                               | Booked<br>3         | Opt<br>15            | Max<br>15            | Room Cap<br>35       | Hours<br>3.00000                         | Start Date 08/21/2012                                | End Date 12/06/2012                                  | Days<br>TR              |                                                                                    |
|                                                                                                    |                                          |                                                          |                                                                                                    |                     |                      |                      |                      |                                          |                                                      |                                                      |                         | Start Time                                                                         |
| Academic Orientation                                                                               | UNV 101                                  | Section 038                                              | Orientation to College and Beyond                                                                                                    | 3                   | 15                   | 15                   | 35                   | 3.00000                                  | 08/21/2012                                           | 12/06/2012                                           | TR                      | Start Time<br>01:40:00 PM                                                          |
| Academic Orientation<br>Academic Orientation                                                       | UNV 101<br>UNV 101                       | Section 038<br>Section 002                               | Orientation to College and Beyond<br>Orientation to College and Beyond                                                                           | 3<br>14             | 15<br>15             | 15<br>15             | 35<br>26             | 3.00000<br>3.00000                       | 08/21/2012<br>08/20/2012                             | 12/06/2012<br>12/07/2012                             | TR<br>MWF               | Start Time<br>01:40:00 PM<br>09:00:00 AM                                           |
| Academic Orientation<br>Academic Orientation<br>Academic Orientation                               | UNV 101<br>UNV 101<br>UNV 101            | Section 038<br>Section 002<br>Section 003                | Orientation to College and Beyond<br>Orientation to College and Beyond<br>Orientation to College and Beyond                                      | 3<br>14<br>15       | 15<br>15<br>15       | 15<br>15<br>15       | 35<br>26<br>40       | 3.00000<br>3.00000<br>3.00000            | 08/21/2012<br>08/20/2012<br>08/20/2012               | 12/06/2012<br>12/07/2012<br>12/07/2012               | TR<br>MWF<br>MWF        | Start Time<br>01:40:00 PM<br>09:00:00 AM<br>09:00:00 AM                            |
| Academic Orientation<br>Academic Orientation<br>Academic Orientation<br>Academic Orientation       | UNV 101<br>UNV 101<br>UNV 101<br>UNV 101 | Section 038<br>Section 002<br>Section 003<br>Section 007 | Orientation to College and Beyond<br>Orientation to College and Beyond<br>Orientation to College and Beyond<br>Orientation to College and Beyond | 3<br>14<br>15<br>15 | 15<br>15<br>15<br>15 | 15<br>15<br>15<br>15 | 35<br>26<br>40<br>35 | 3.00000<br>3.00000<br>3.00000<br>3.00000 | 08/21/2012<br>08/20/2012<br>08/20/2012<br>08/20/2012 | 12/06/2012<br>12/07/2012<br>12/07/2012<br>12/07/2012 | TR<br>MWF<br>MWF<br>MWF | Start Time       01:40:00 PM       09:00:00 AM       09:00:00 AM       10:00:00 AM |

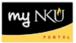

Select the Academic Period.

- 10. Select the SubSession.
- 11. Click Search.

| My Class Roster       |                   |                |               |        |     |     |          |
|-----------------------|-------------------|----------------|---------------|--------|-----|-----|----------|
| Faculty Courses       |                   |                |               |        |     |     |          |
| Academic Period: *    | 2012-2013 Fall    | -              |               |        |     |     |          |
| SubSession:           | Full Session : 08 | /20/2012 - 12/ | 16/2012 💌     |        |     |     |          |
| 1                     | Search            |                |               |        |     |     |          |
| View: [Standard View] | Prir              | nt Version Ex  | mart .        |        |     |     |          |
| Academic Org.         | Course            | Section        | Section Title | Booked | Opt | Max | Room Caj |
|                       |                   |                |               |        |     |     |          |
|                       |                   |                |               |        |     |     |          |
|                       |                   |                |               |        |     |     |          |

12. Select the course/section (student list is displayed at the bottom of the screen).

| Cla                                                | Class Roster          |         |                |                                   |        |     |     |          |         |            |            |      |               |     |
|----------------------------------------------------|-----------------------|---------|----------------|-----------------------------------|--------|-----|-----|----------|---------|------------|------------|------|---------------|-----|
| Fa                                                 | aculty Courses        |         |                |                                   |        |     |     |          |         |            |            |      |               |     |
| Academic Period *: 2012-2013 Fall 💌                |                       |         |                |                                   |        |     |     |          |         |            |            |      |               |     |
| SubSession: Full Session : 08/20/2012 - 12/16/2012 |                       |         |                |                                   |        |     |     |          |         |            |            |      |               |     |
| Faculty Personal ID: 0                             |                       |         |                |                                   |        |     |     |          |         |            |            |      |               |     |
| Fa                                                 | aculty NKU Username:  |         |                | 90                                |        |     |     |          |         |            |            |      |               |     |
| O                                                  |                       | UNV 101 | GO             |                                   |        |     |     |          |         |            |            |      |               |     |
|                                                    |                       |         |                |                                   |        |     |     |          |         |            |            |      |               |     |
| v                                                  | /iew: [Standard View] | Prir    | t Version Expo | rt 🖌                              |        |     |     |          |         |            |            |      | Filter Settin | igs |
|                                                    | Academic Org.         | Course  | Section        | Section Title                     | Booked | Opt | Max | Room Cap | Hours   | Start Date | End Date   | Days | Start Time    |     |
|                                                    | Academic Orientation  | UNV 101 | Section 038    | Orientation to College and Beyond | 3      | 15  | 15  | 35       | 3.00000 | 08/21/2012 | 12/06/2012 | TR   | 01:40:00 PM   |     |
|                                                    | Academic Orientation  | UNV 101 | Section 002    | Orientation to College and Beyond | 14     | 15  | 15  | 26       | 3.00000 | 08/20/2012 | 12/07/2012 | MWF  | 09:00:00 AM   |     |
|                                                    | Academic Orientation  | UNV 101 | Section 003    | Orientation to College and Beyond | 15     | 15  | 15  | 40       | 3.00000 | 08/20/2012 | 12/07/2012 | MWF  | 09:00:00 AM   |     |
|                                                    | Academic Orientation  | UNV 101 | Section 007    | Orientation to College and Beyond | 15     | 15  | 15  | 35       | 3.00000 | 08/20/2012 | 12/07/2012 | MWF  | 10:00:00 AM   |     |
|                                                    | Academic Orientation  | UNV 101 | Section 105L   | Orientation to College and Beyond | 11     | 24  | 24  | 35       | 3.00000 | 08/20/2012 | 12/07/2012 | MWF  | 10:00:00 AM   |     |
|                                                    | Academic Orientation  | UNV 101 | Section 015    | Orientation to College and Beyond | 14     | 15  | 15  | 35       | 3.00000 | 08/20/2012 | 12/07/2012 | MWF  | 01:00:00 PM   |     |
|                                                    | Academic Orientation  | UNV 101 | Section 115L   | Orientation to College and Beyond | 12     | 22  | 22  | 45       | 3.00000 | 08/21/2012 | 12/06/2012 | TR   | 10:50:00 AM   |     |
|                                                    | Academic Orientation  | UNV 101 | Section 113L   | Orientation to College and Beyond | 22     | 22  | 22  | 26       | 3.00000 | 08/20/2012 | 12/07/2012 | MWF  | 11:00:00 AM   |     |
|                                                    | Academic Orientation  | UNV 101 | Section 011    | Orientation to College and Beyond | 15     | 15  | 15  | 32       | 3.00000 | 08/20/2012 | 12/07/2012 | MWF  | 11:00:00 AM   |     |

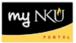

Columns listed are:

| Academic Org.    | Organization Unit of the course                                                                                                    |
|------------------|----------------------------------------------------------------------------------------------------|
| Course           | Course prefix + course number                                                                                                    |
| Section          | Section number of the course                                                                                                    |
| Section Title    | Course title                                                                                                    |
| Booked           | Number of students currently enrolled.                                                                                                    |
| Opt.             | Optimum capacity                                                                                                    |
| Maximum Capacity | Maximum capacity that is determined by dept. (could be higher than optimum). Students over optimum and up to maximum have to be registered by individuals with appropriate security. |
| Room Capacity    | Absolute maximum number of students that can be registered for the course. This capacity is determined by facilities.                                                                |
| Hours            | Credit hours                                                                                                    |
| Start Date       | Course start date (this is how you identify 2 <sup>nd</sup> 8 week classes)                                                                                                    |
| End Date         | Course end date (this is how you identify 1 <sup>st</sup> 8 week classes)                                                                                                    |
| Days             | Course meeting days: M T W R F                                                                                                    |
| Start Time       | Class start time                                                                                                    |
| End Time         | Class end time                                                                                                    |
| Location         | Code for the physical location of the course                                                                                                    |
| Room             | Building and room                                                                                                    |

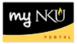

# You may use the following options by clicking the buttons above the results grid.

| dent List        |            |                               |                     |             |          |                                       |         |
|------------------|------------|-------------------------------|---------------------|-------------|----------|---------------------------------------|---------|
| /iew: Print View | Print Ve   | ersion Export A Send Email to | Class Booked and Ca | incelled St | udents   |                                       | Setting |
| Last Name        | First Name | Email                         | A                   | tt Credits  | Level    | Major                                 |         |
|                  |            |                               |                     | 3.00000     | Freshman | Undeclared in University Studies (BA) |         |
|                  |            |                               |                     | 3.00000     | Freshman | Undeclared in University Studies (BA) |         |
|                  |            |                               |                     | 3.00000     | Freshman | Undeclared in AS (BA)                 |         |

## **Print Version**

Displays the results in .pdf format

## Export

Exports the results to Microsoft Excel

#### Send Email to Class

A dialog box opens which will send an e-mail to the class. No attachments can be added

| Email Class |           |
|-------------|-----------|
| Subject:    |           |
| Text:       |           |
|             |           |
|             |           |
|             |           |
|             |           |
|             |           |
|             |           |
|             |           |
|             |           |
|             |           |
|             | Ok Cancel |
|             | Ok Cancel |

### **Booked and Cancelled Students**

Displays all booked and cancelled students for the class.